## Naudojimo instrukcija

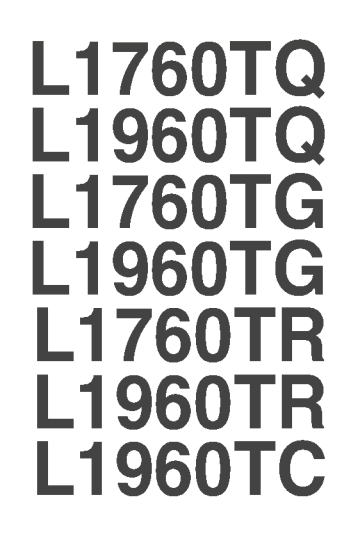

 $\mathbf P$ rieš naudoiantis šiuo monitoriumi, prašome įdėmiai perskaityti informaciją, susijusią su saugos priemonėmis.

Išsaugokite šią naudojimo instrukcijų knygelę ir CD diską ateičiai.

Užsirašykite monitoriaus modelio ir serijos numerius, nurodytus plokštelėje, pritvirtintoje prie aparato galinio skydelio. Pateikite šią informaciją kiekvieną kartą, kreipdamiesi į serviso centrą.

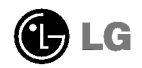

### Saugos priemonės

Šis monitorius buvo suprojektuotas ir pagamintas taip, kad užtikrintų jūsu sauguma. Nesilaikant nurodytu saugos reikalavimu, iškyla elektros smūgio ir gaisro pavojus. Siekiant išvengti monitoriaus sugadinimo, būtina prisilaikyti žemiau pateiktu saugos eksploatavimo taisykliu, kuriuose yra nurodyta teisinga monitoriaus priežiūra, instaliavimas, naudojimas ir aptarnavimas.

### Saugos priemonės

Pra‰ome naudoti tik komplektuojama elektros laida. Naudojant atskirai isigyjama elektros laida, isitikinkite, kad elektros laidas yra sertifikuotas ir atitinka visus standartus. Jei elektros laidas yra pažeistas, kreipkitės i gamintoja arba artimiausia techninio aptarnavimo centra ir ji pakeiskite.

Monitoriaus elektros laidas yra naudojamas aparata ijungti į elektros tinkla. Pasirūpinkite, kad tinklo lizdas būtu kuo arčiau monitoriaus.

Ši monitorių galima ijungti tik į atitinkamų parametrų elektros tinklą, kuris nurodytas techniniuose duomenyse arba ant monitoriaus skydelio. Jeigu jūsu vietovėje tiekiamos elektros srovės parametrai neatitinka nurodytuosius, pra‰ome pasikonsultuoti su kvalifikuotu specialistu.

Draudžiama naudoti trišakį arba ilginamuosius laidus. Taip pat negalima naudoti panaudota elektros laida arba elektros laida su pažeista laido šakute. Priešingus atveju iškyla elektros smūgio pavojus. Elektros laidą gali pakeisti techninio aptarnavimo centre.

Draudžiama mėginti atidaryti monitoriaus korpusą:

- Monitoriaus viduje nėra komponentų, kuriuos galėtumėte taisyti savarankiškai.
- Net ir IŠJUNGUS monitoriaus maitinimą, įrenginio viduje egzistuoja aukšta įtampa.
- $\blacksquare$  Jeigu monitorius neveikia kaip pridera, kreipkitės į serviso centra.

Informacija, susijusi su jūsų saugumu :

- Negalima monitoriaus pastatyti ant nelygaus paviršiaus, nebent jei ∞renginys yra patikimai pritvirtintas.
- Prašome naudoti gamintojo rekomenduojama monitoriaus stova.

Siekiant išvengti elektros smūgio arba gaisro pavojaus:

- Jeigu monitoriumi nesinaudojate ilga laiko tarpa, prašome IŠJUNGTI irenginio maitinima. Išvykus iš namu negalima palikti JJUNGTO monitoriaus.
- Neleiskite vaikams mėtyti daiktus į monitoriaus ekraną arba į aparato korpusą kišti pašalinius daiktus. Monitoriaus viduje egzistuoja aukšta įtampa.
- Negalima naudotis papildomais priedais, kurie nėra pritaikyti šiam monitoriui.
- Audros metu arba išvykus ilgam laikotarpiui, saugumo sumetimais prašome išjungti monitorių iš elektros tinklo lizdo.

L1

### Instaliavimas

Draudžiama ant irenginio elektros laido dėti sunkius daiktus. Taip pat negalima monitorių ijungti į tinklo lizdą, jeigu jo elektros laidas yra pažeistas.

Draudžiama naudotis monitoriumi šalia vandens, kaip antai vonios kambarvie, šalia praustuvės, virtuvės kriauklės, sklabykloje, drėgname rūsvie arba netoli plaukymo baseino.

Turite užtikrinti tai, kad irenginio veikimo metu nebūtu užkimštos monitoriaus vedinimo angos, nes darbo metu aparatas ikaista. Jeigu monitoriaus ventiliacinės angos bus užkimštos, tai irenginys gali perskaisti ir iškyla gaisro pavojus. NEGALIMA:

- Uždengti monitoriaus apačioje esančias ventiliacines angas, padedant monitoriu ant lovos, sofos arba ant kilimelio.
- Uždengti monitoriaus ventiliacines angas, pastatant įrenginį uždaroje erdvėje, kaip antai knygų lentynoje.
- Uždengti monitoriaus ventiliacines angas medžiaga arba kitais daiktais.
- Pastatyti monitorių netoli šilumos šaltinių, kaip antai radiatorių ir t.t.

Negalima kokiais nors aštriais daiktais trinti arba braižyti aktyviosios matricos skystuju kristalu ekrana. Priešingu atveju jūs galite subraižyti, sugadinti arba pažeisti aktyviosios matricos skystuju kristalu ekrana visam laikui.

Negalima pirštais smarkiai spausti skystųjų kristalų ekraną. Priešingu atveju galite pažeisti ekrano paviršiu.

Skystujų kristalų ekrane gali matytis nedidelės tamsios dėmelės ar ryškūs spalvoti (raudoni, mėlyni arba žali) taškai. Tačiau tai nėra joks aparato sutrikimas ir neturi jokios itakos monitoriaus darbui.

Jeigu yra galimybė, prašome nustatyti rekomenduojamą ekrano skiriamaja geba. Tokiu būdu ekrane bus atkuriamas aukštos kokybės vaizdas. Nustačius kita ekrano skiriamają gebą, vaizdas ekrane gali būti šiek tiek "grūdėtas" arba iškreiptas. Tai yra charakteringa ir tuo atveju, jei skystųjų kristalų ekrano skiriamoji geba yra fiksuota.

### Valymas

- Prieš atliekant monitoriaus valymo darbus, įrenginį išjunkite iš elektros tinklo.
- Naudokite lengvai sudrėkintą (ne šlapią) skudurėlį. Draudžiama ekrano valymui naudoti, aerozolines valymo priemones, kurių purslai gali sukelti elektros smūgio pavoju.

### Ipakavimo medžiagos

■ Neišmeskite įpakavimo medžiagų ir kartono kartu su buitinėmis atliekomis. Šias medžiagas būs galima panaudoti, įrenginį pervežant į kitą vietą. Perveždami irenginį, naudokite tik originalias įpakavimo medžiagas.

### Utilizavimas

- Šiame įrenginyje yra įmontuota speciali fluorescentinė lempa, kurios sudėtyje yra gyvsidabrio.
- Draudžiama šią lempą išmesti kartu su buitinėmis atliekomis.Aplinkosaugos sumetimais atitarnavusi irengini reikia utilizuoti prisilaikant
	-

Prieš pastatant monitorių, įsitikinkite, kad aparato, kompiuterio sistemos ir papildomos aparatūros maitinimai yra išjungti.

### Stovo pagrindo tvirtinimas/nuėmimas

- $1.$  Monitoriu padėkite ekranu žemyn ant pagalvėlės arba minkšto skudurėlio.
- $2.$  sitikinkite, kad stovo pagrindas nukreiptas į teisingą pusę (PIRMYN, ATGAL) ir prisukite fiksavimo įtaisą ant dugno į LAISVA padėtį norėdami surinkti stova. Surinkę stova, prieš naudodami pasukite fiksavimo įtaisą į UZFIKSUOTA padėti

Pasukite fiksavimo itaisa i LAISVA padėti, kad galėtumėte nuimti stovo pagrinda.

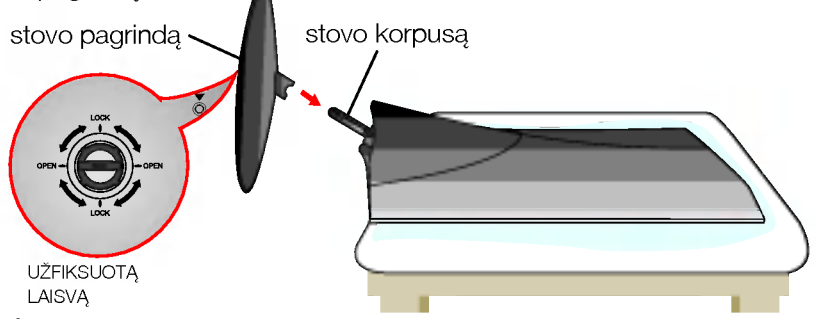

- $3.$  Dabar atsargiai pakelkite monitorių.
- $4\raisebox{1.5pt}{\text{\circle*{1.5}}}}$  Prijunge kabelj, patogiam naudojimui nustatykite plokštelės kampą. (Kaip prijungti kabelį rasite paaiškinta L5 puslapyje.)
	- Pokrypio kampas : -5°~20°

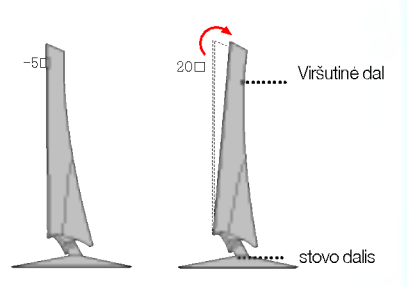

#### Démesio

Reguliuodami ekrano kampa nekiškite rankos (piršto) tarp viršutinės dalies ir stovo dalies.

Galite prisispausti arba susižeisti ranka (piršta).

#### Darbo procesu tyrimas

Kad būtu pasiektos kuo geriausios monitoriaus darbo ir vaizdu žiūrėjimo sąlygos, remiantis darbo proceso tyrimu rezultatais, rekomenduoja monitorių pastatyti taip, kad pokrypio kampas būtu ne didesnis, nei -5°.

#### Svarbu

- Šioje iliustracijoje yra pavaizduota įprastinė aparato stovelio pritvirtinimo procedūra. Tačiau jūsu aparatas gali skirtis nuo iliustracijoje parodyto monitoriaus.
- Kartą uždėjus monitoriaus stovelį, nerekomenduojama jį nuimti.
- Pernešdami įrenginį į kitą vietą, draudžiama laikytis tik už monitoriaus stovelio. Priešingu atveju įrenginys gali nukristi, sudužti arba sužaloti jūsų pėdas.

### Noredami uždėti arba nuimti galinį dangtelį,

1. Norėdami uždėti galinį dangtelį, pirmiausiai įstatykite į 3 skyles, tada pastumkite į viršų, kad atsistotu i viršutini grioveli.

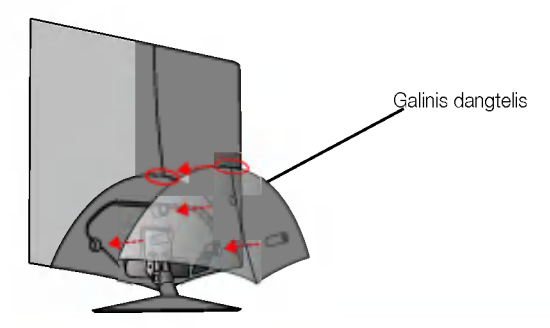

#### Pastaba

- Prijungę laidus, prieš naudodami uždenkite galinį dangtelį. (Kaip prijungti kabelį, skaitykite skyrelyje "Prijungimas prie kompiuterio")
- 2. Norėdami nuimti galinį dangtelį laikykite apatinę dalį ir ją ištraukite.

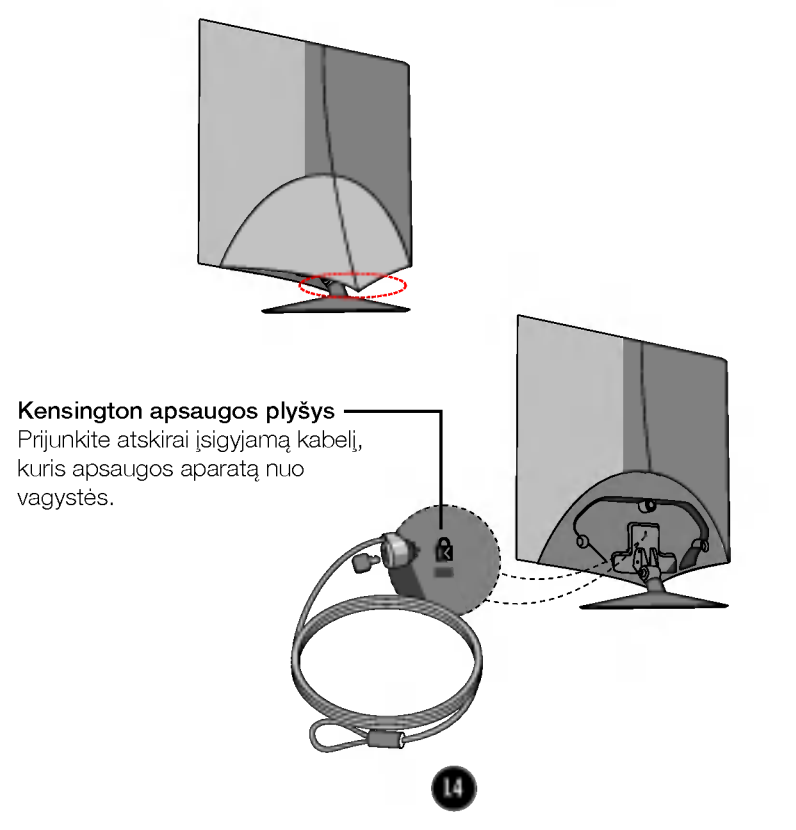

### Prijungimas prie kompiuterio

- $1.$  Prieš pastatant monitorių, įsitikinkite, kad aparato, kompiuterio sistemos ir papildomos aparatūros maitinimai yra išjungti.
- $2\raisebox{0.6ex}{\text{\circle*{1.5}}}.$ Prijunkite signalinį kabel $\mathrel{\mathsf{L}}$ . Prijungus signalinį kabelį, naudodamiesi atsuktuvu, jį priveržkite, kad sungimas būtu patikimas.
- $3\raisebox{0.6ex}{.}$ Prijunkite maitinimo kabelj  $\bigcirc$ prie AC-DC adapterio (AC-DC maitinimo šaltinio)  $\oslash$ , ir iiunkite kabeli i lizda.

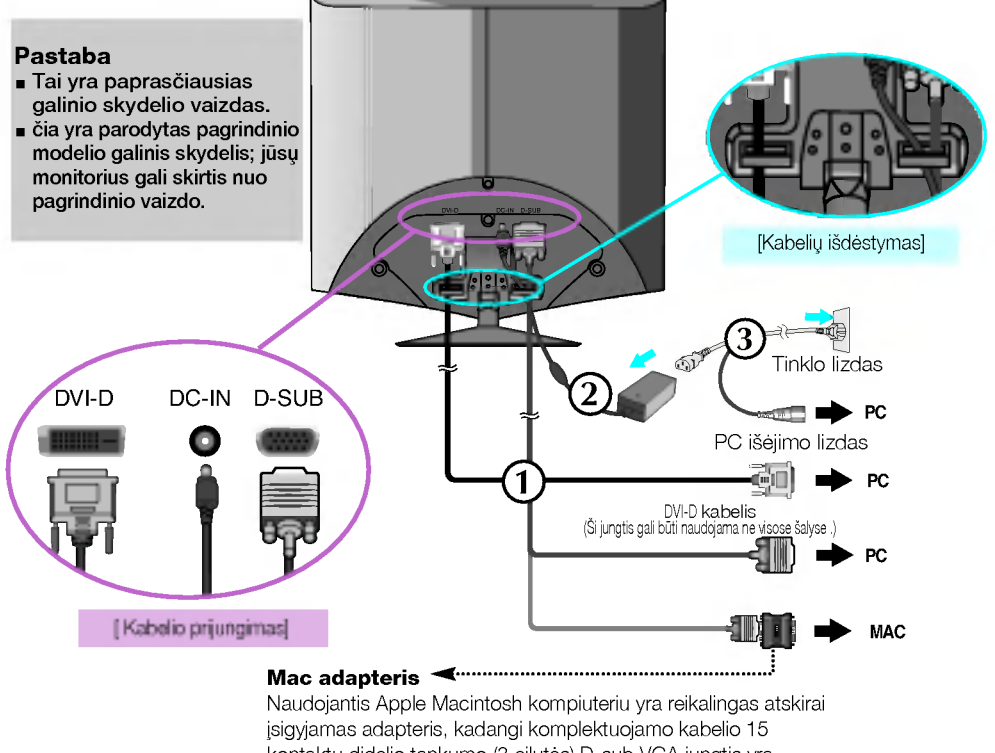

kontaktu didelio tankumo (3 eilutės) D-sub VGA jungtis yra pakeičiama į 15 kontaktų 2 eilučių jungtį.

4. |junkite prietaisą paspausdami priekyje esantį ijungimo mygtuką $\pmb{\mathsf{U}}$ liungus monitoriaus maitinima, ekrane automatiškai atsiras 'Self Image Setting Function' informacija. (Tik analoginis režimas)

FROCESSING SELF **IMAGE SETTING** 

#### PASTABA

'Self Image Setting Function'? Ši funkcija vartotojui suteikia optimalius vaizdo parametrus<br>Vartotojui prijungus monitorių pirmą kartą, šios funkcijos dėka visi ekrano parametrai yra<br>sureguliuojami automatiškai ir tokiu bū optimaliausias parametras. Jeigų jūs pageidaujate ekrano parametrus sureguliuoti<br>savarankiškai arba rankiniu būdu paleisti šią funkcija dar kartą, paspauskite monitoriaus<br>priekiniame skydelyje esantį 'SET/AUTO' mygtuką. Pr

### Valdymų įtaisų funkcijos

### Priekinio skydelio valdymo itaisai · Šonas MENU S O  $\mathbf{v}$  $\overline{\phantom{a}}$ 3  $\mathbf 4$ 6 Valdymo įtaisas Funkcija MENU mygtukas Paspausdami nurodytą mygtuką, iškvieskite arba išeikite iš ekraninio meniu sistemos. OSD LOCKED/UNLOCKED Šios funkcijos dėka, bus galima esamuoju momentu užblokuoti OSD **OBD LOCKED** valdymo parametrus, kad jie per neapsižiūrėjima nebūtu pakeisti. Laikykite keleta sekundes nuspausta MENU mygtuka, kol ekrane atsiras **SED UNLOCKED** "OSD LOCKED" prane‰imas. Laikykite keleta sekundes nuspausta MENU mygtuka, atblokuokite OSD valdymo parametrus. Ekrane atsiras "OSD UNLOCKED" pranešimas. Paspausdami nurodytus mygtukus, ekraniniame meniu <mark>+-</mark> mygtukai 2 išrinkite arba sureguliuokite išrinktaji parametra. Spartusis funkcinis mygtukas "SOURCE" (šaltinis) <sup>+</sup> mygtukas ·iuo mygtuku ∞junkite D-Sub arba DVI jungt∞. ·i funkcija naudojama tuomet, kai prie ekrano yra prijungti du kompiuteriai. Gamyklinis parametras yra S-Sub. - mygtukas Išsamesnės informacijos ieškokite L13 psl.  $(f$ Engine) RON **NORMAL**  $MENU \odot - \boxdot + \boxdot$  SETT

## Valdymų įtaisų funkcijos

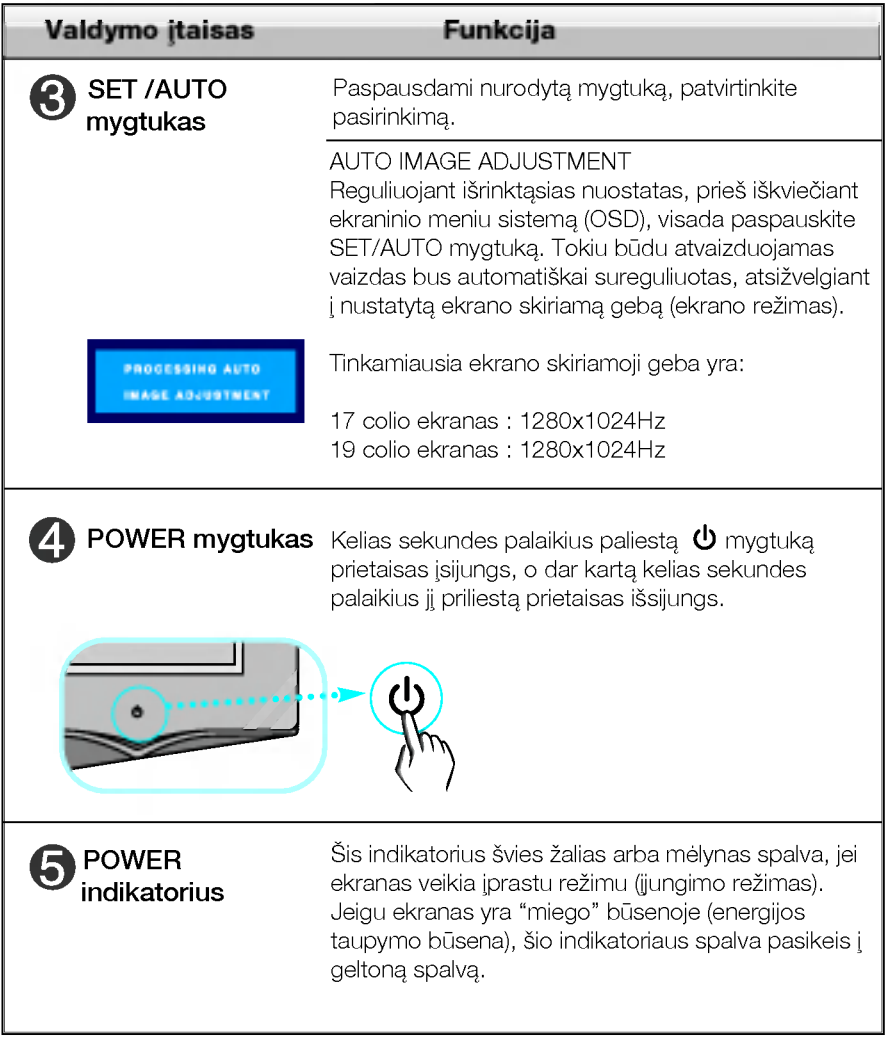

### Ekraninio meniu reguliavimas

Naudojantis ekraninio meniu (OSD) valdymo sistema, jūs galėsite lengvai ir paprastai sureguliuoti ekrane esančio vaizdo dydi, padėti ir valdymo parametrus. Žemiau yra parodytas trumpas pavyzdys, supažindinantis jus kaip naudotis valdymo įtaisais.

Šiame skyriuje bendrais bruožais yra aprašyta, kaip naudojantis OSD meniu sistema atlikti reguliavimo ir išrinkimo procedūras.

#### **PIEZĪME**

■ Pirms regulēt attēlu, ļaujiet displejam stabilizēties vismaz 30 minūtes.

Jei iškvietę OSD meniu sistema pageidaujate sureguliuoti parametrus, atlikite žemiau nurodytus veiksmus:

# $MENU \rightarrow - + \rightarrow$  Set/auto  $\rightarrow - + \rightarrow$  Menu

- Paspauskite MENU mygtuka. Ekrane atsiras OSD meniu sistemos langas. ๅ
	- Paspausdami <mark>-</mark> arba + mygtukus, išrinkite valdymo sistemą. Ka pageidaujama piktograma taps ryškesnė, paspauskite SET/AUTO mygtuka.
- 

Naudodamiesi - / + mygtukais, sureguliuokite vaizd pageidaujamame lygyje. Paspausdami SET/AUTO mygtuka, išrinkite kitus submeniu punktus.

4] Vienąkart paspausdami MENU mygtuką, sugrįžkite į pagrindinį meniu langa ir išrinkite kita parametra. Dusyk paspausdami MENU mygtuka išeikite iš OSD meniu sistemos.

### Ekraninio meniu (OSD) sistemos išrinkimas ir reguliavimas

Šioje lentelėje yra parodyti visi OSD ekraninio meniu sistemos valdymo, reguliavimo ir nustatymų punktai.

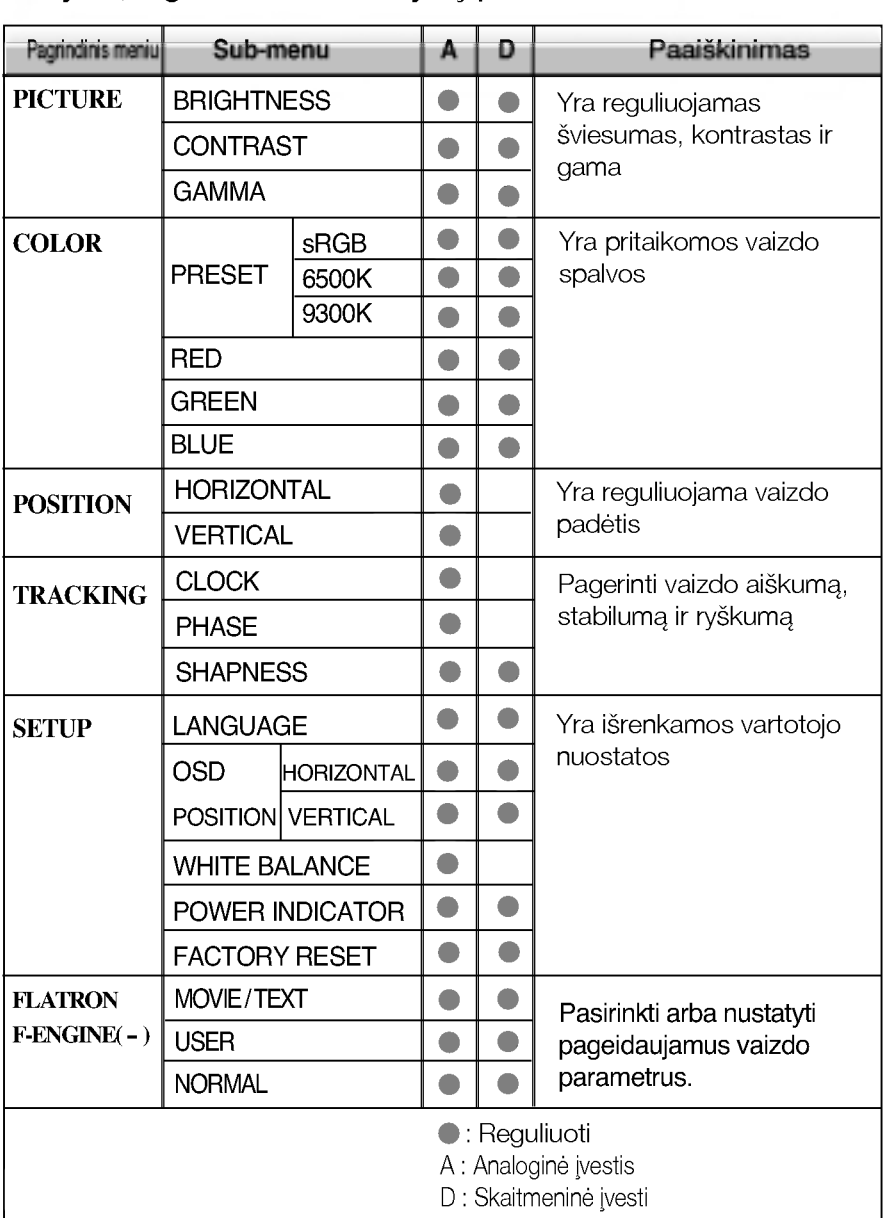

#### PASTABA

■ Priklausomai nuo modelio (L9~L13), meniu punktų išdėstymo tvarka gali skirtis.

Šiame skyrelyje jūs susipažinsite, kaip išrinkti ir atlikti pageidaujamų OSD meniu punktų reguliavimą. Žemiau visiems meniu punktams yra išvardytos piktogramos, piktogramų pavadinimai ir piktogramų aprašymai.

Paspauskite MENU mygtuka. Ekrane atsiras pagrindinis OSD meniu langas.

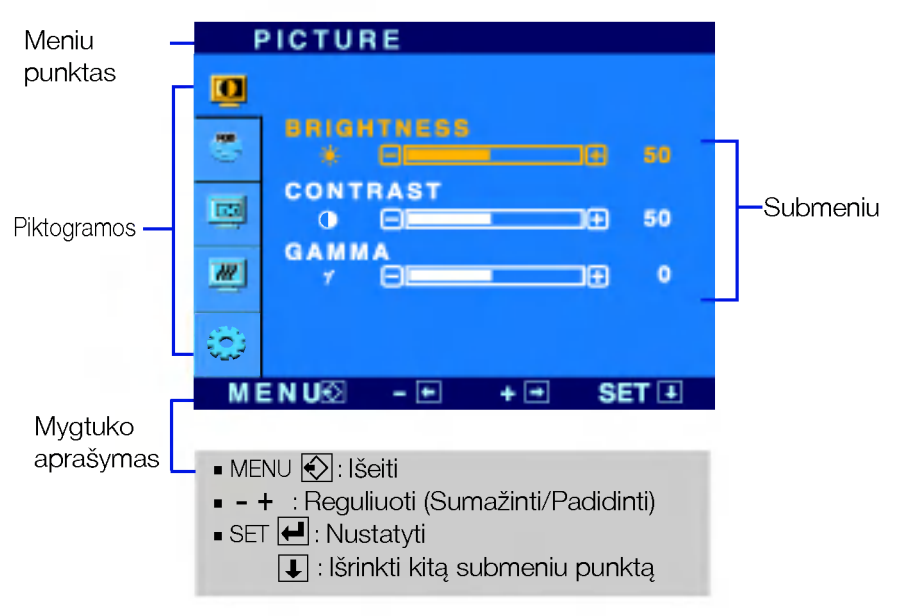

#### PASTABA

OSD(On Screen Display) meniu kalba monitoriaus ekrane gali skirtis nuo naudojimo instrukcijoje pateiktos informacijos.

### Ekraninio meniu sistemos (OSD) išrinkimas ir reguliavimas

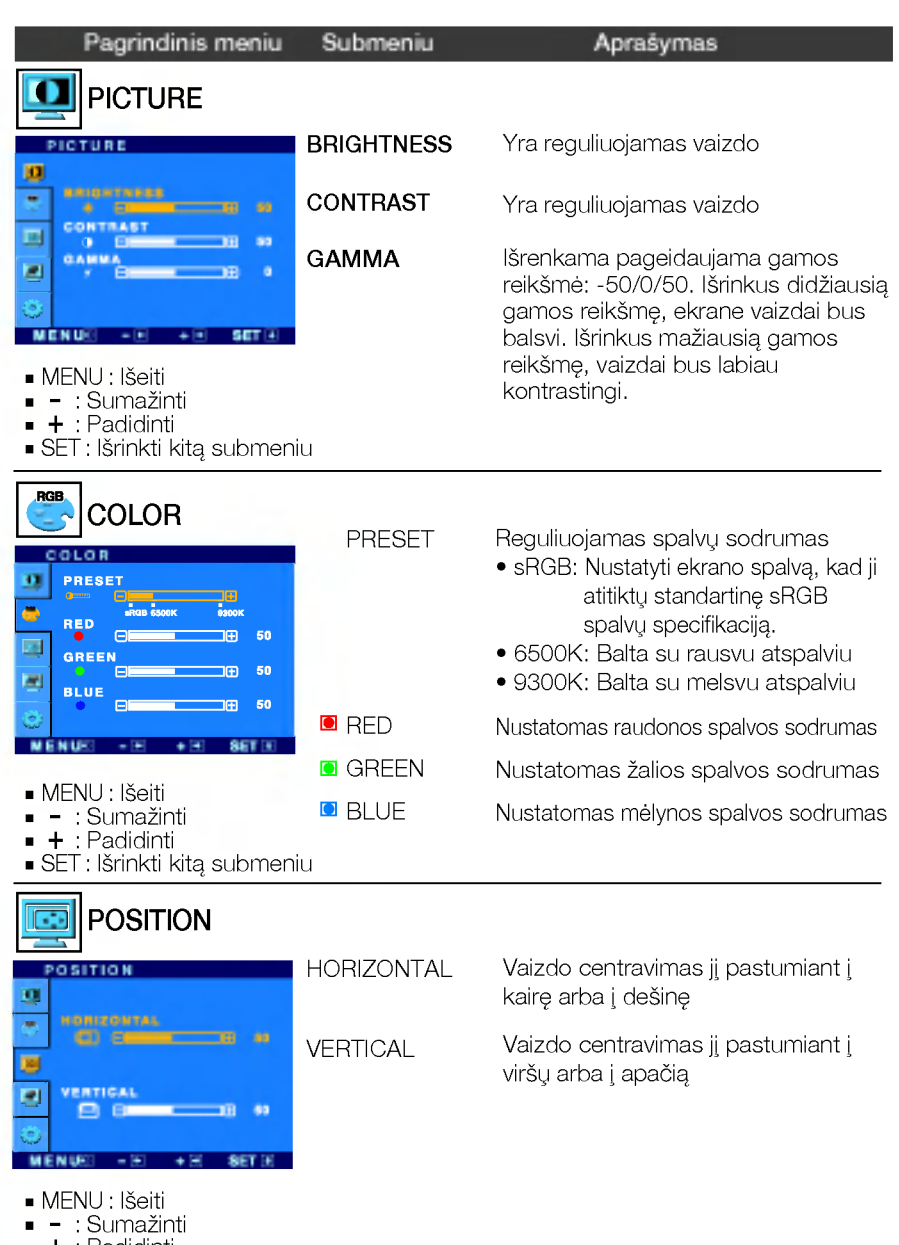

- : Padidinti +
- SET : Išrinkti kita submeniu

### Ekraninio meniu sistemos (OSD) išrinkimas ir reguliavimas

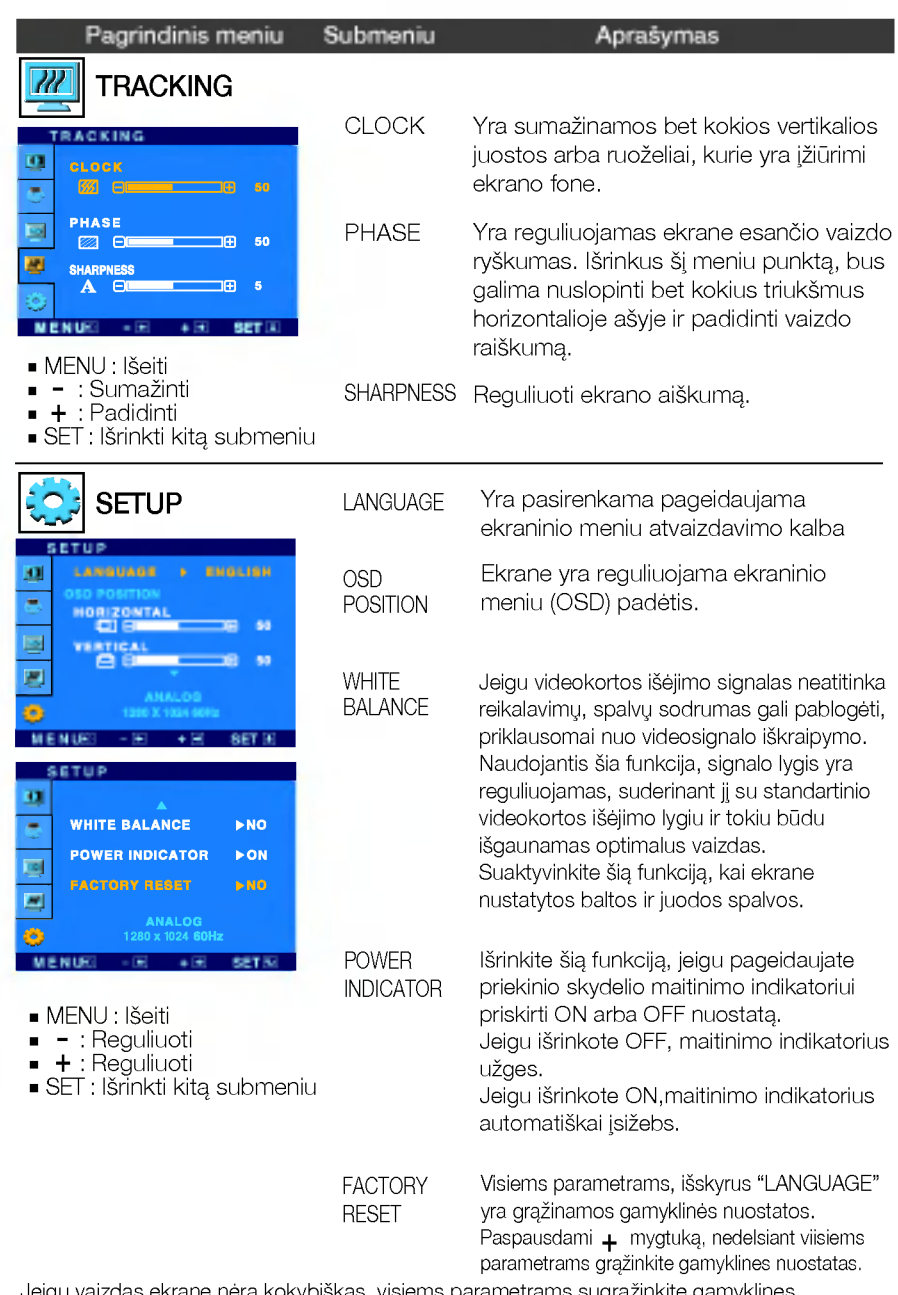

Jeigu vaizdas ekrane nėra kokybiškas, visiems parametrams sugrąžinkite gamyklines<br>nuostatas.

...............<br>Jeigu yra būtina, atlikite baltos spalvos balanso reguliavimą. Šią funkciją bus galima suaktyvint tik priimant signala iš analoginio signalo šaltinio.

### Ekraninio meniu sistemos (OSD) išrinkimas ir reguliavimas

■■■ Kai paspausite dešiniajame monitoriaus šone esanti mygtuka fengine ekrane pasirodys meniu.

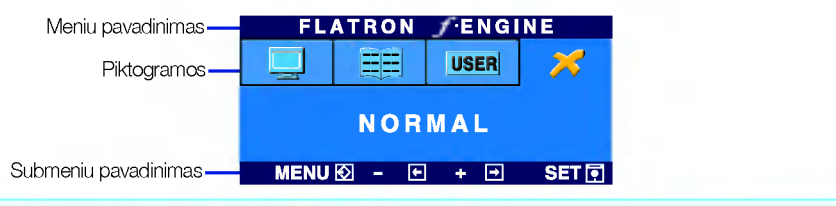

Kai iiungsite F-ENGINE, ekrane pasirodys du atvaizdai, kaip parodyta paveikslelyje. Kairėje pusėje yra atvaizdas su ijungta funkcija, dešinėje -- su neijungta funkcija. Paspauskite mygtuka AUTO/SET (automatinis nustatymas) ir sureguliuokite ekrana.

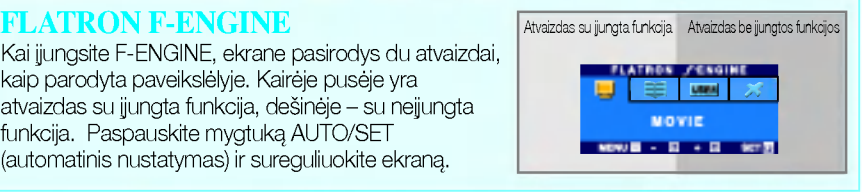

#### Pagrindinis meniu Submeniu Paaiškinimas

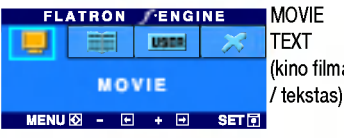

(**kino filmas** vaizdo rūšies ir t.) Naudojant šią funkciją galima pasirinkti pageidaujamą vaizda, pritaikytą prie aplinkos (aplinkos apšvietimo,

MOVIE(kino filmas): judantiems vaizdams vaizdo juostoje ar kino filme

TEXT (tekstas): tekstiniam vaizdui (tekstu apdorojimui ir pan.)

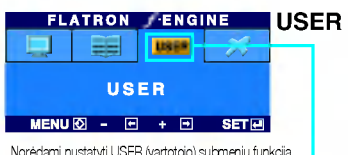

Norėdami nustatyti USER (vartotojo) submeniu funkciją, spauskite mygtuka AUTO/SET (automatinis nustatymas)

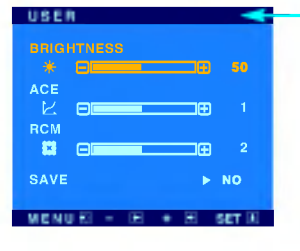

#### User(vartotojas)

Galima rankiniu būdu reguliuoti aiškuma, ACE (pritaikomo aiškumo stiprintuva) ir RCM (realiuju spalvu valdyma).

Galima išsaugoti arba atstatyti nustatyta parametrą netgi tuomet, kai naudojami skirtingi aplinkos parametrai.

... · ♥ (Aiškumas): Reguliuoja ekrano šviesuma.

...ACE (pritaikomo aiškumo stiprintuvas): parenka aiškumo režima.

"RCM (realiuju spalvu valdymas): parenka spalvu režima.

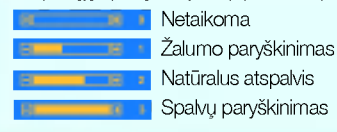

Mygtuku SET (nustatyti) pasirinkite <mark>save</mark> (išsaugoti) submeniu, ir spauskite YES (taip).

**FLATRON FENGINE** STANDARTINIS Esant normalioms veikimo salygoms. **USER** яł **NORMAL**  $MENU\overline{\otimes} - \overline{\boxdot} + \overline{\boxdot}$  set  $\overline{\boxdot}$ 

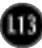

×

Prieš kreipiantis į serviso centrą, patikrinkite žemiau išvardintus punktus.

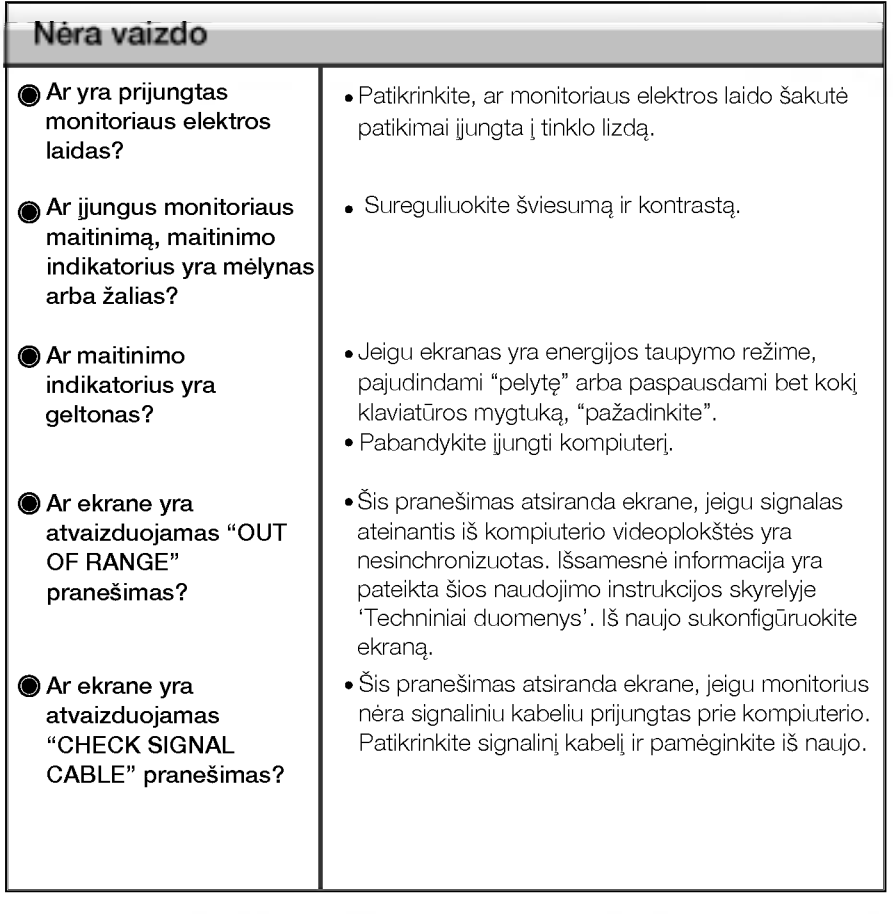

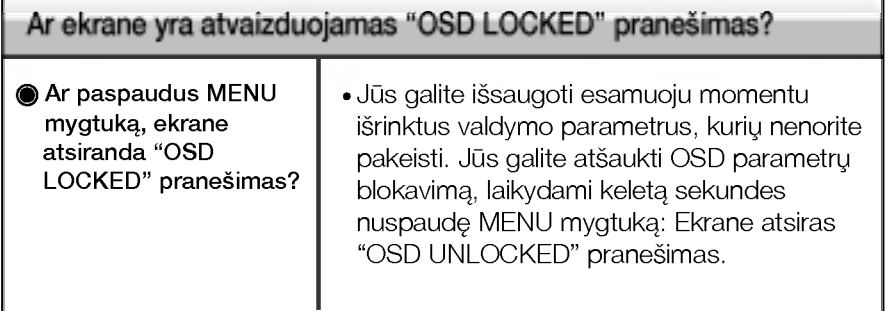

### Veikimo sutrikimai

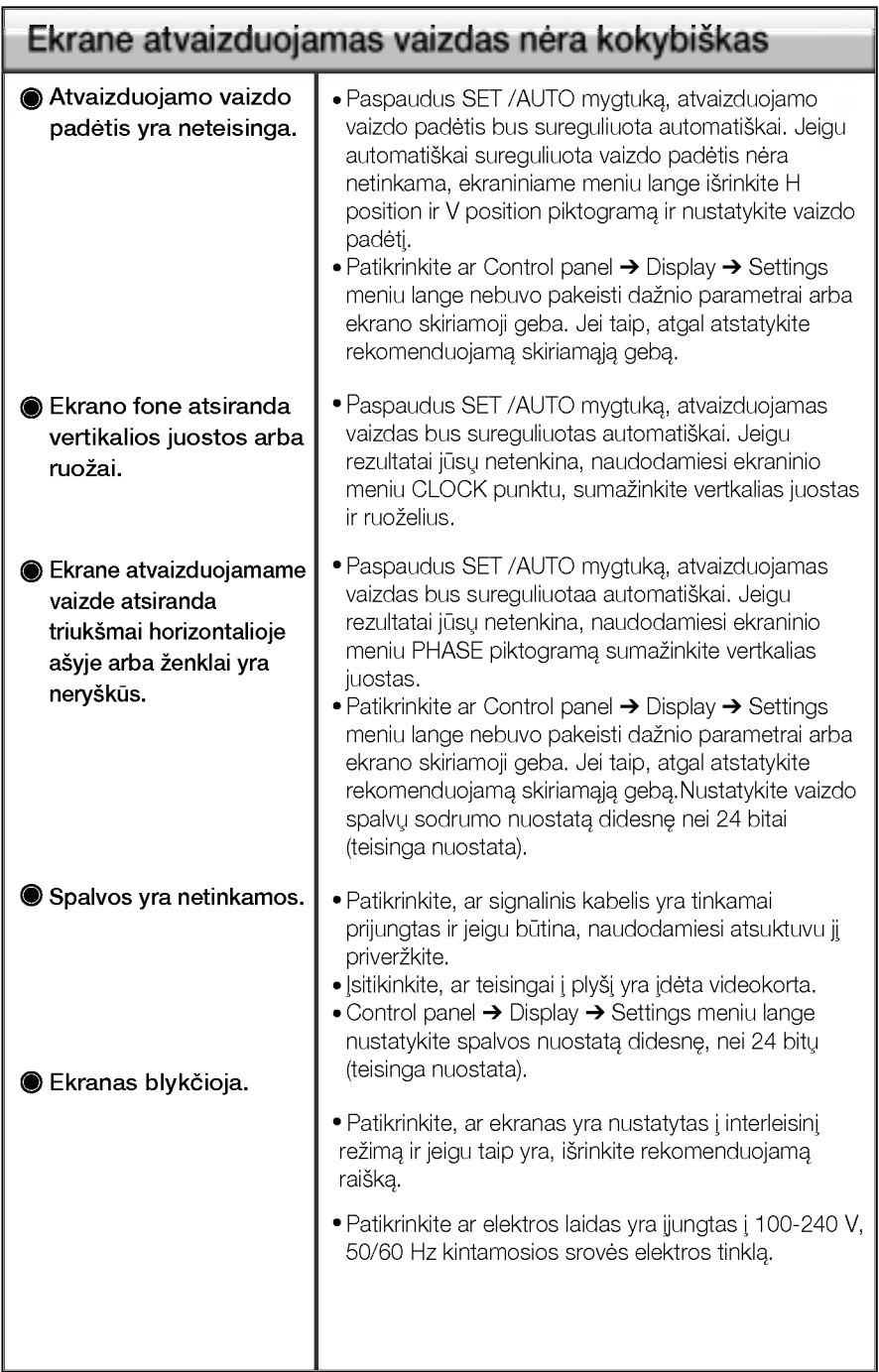

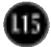

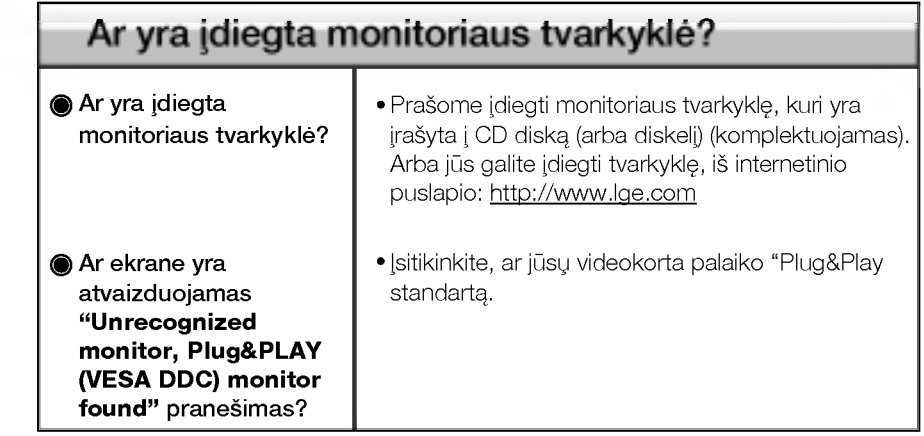

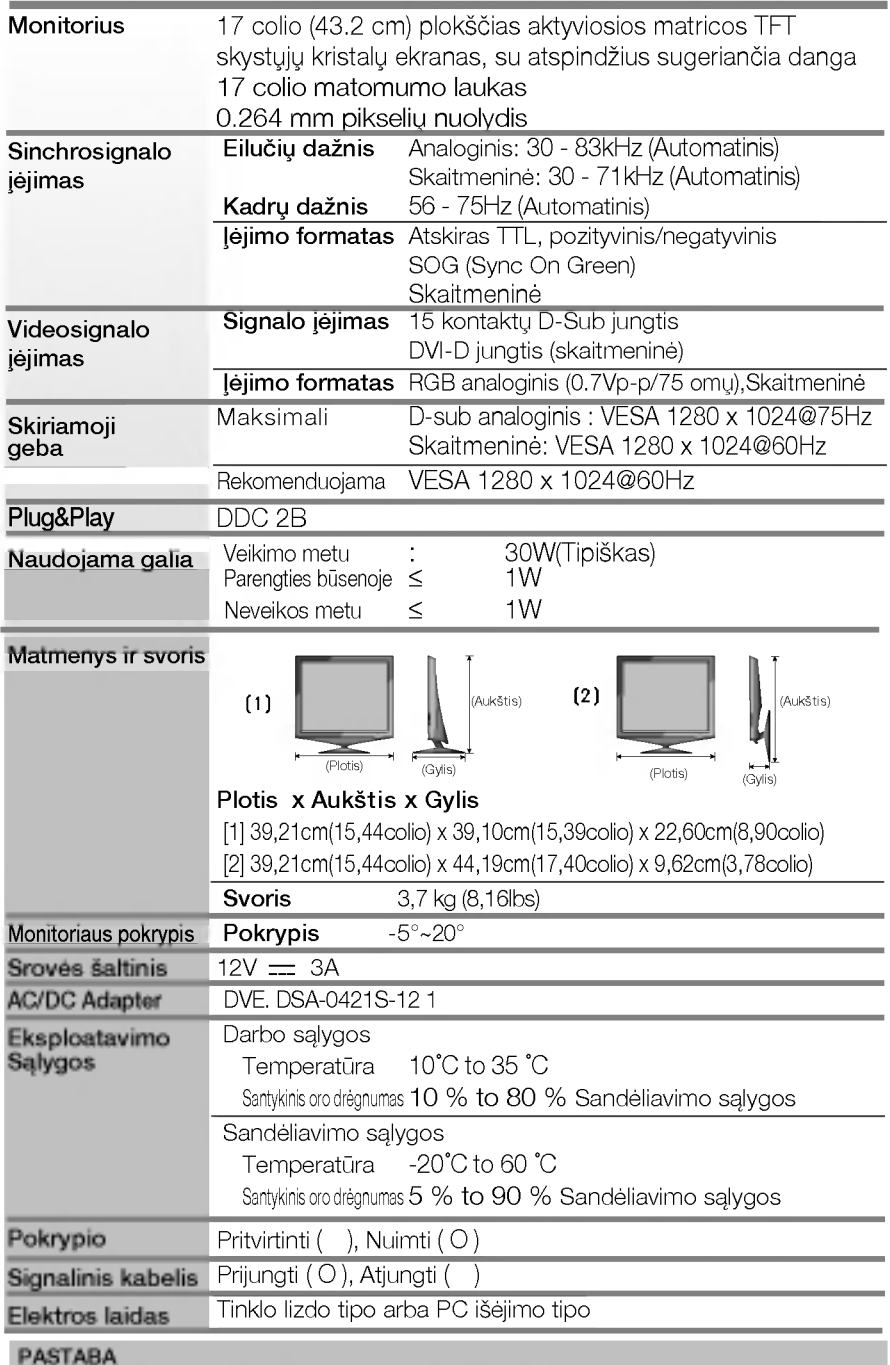

Techniniai duomenys gali būti pakeisti be jokio įspėjimo

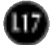

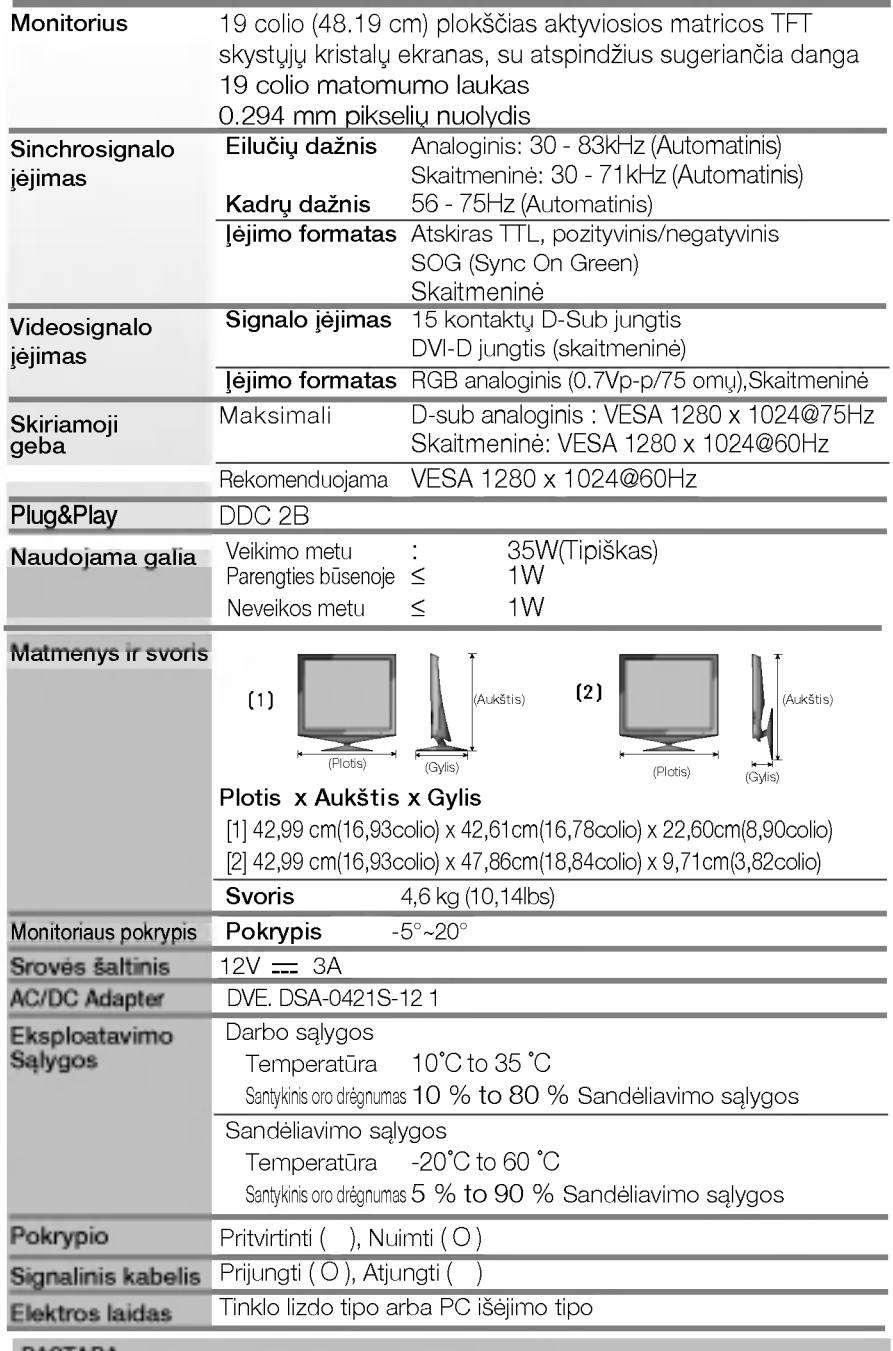

#### PASTABA

Techniniai duomenys gali būti pakeisti be jokio įspėjimo

L18

### Ekrano režimai (skiriamoji geba)

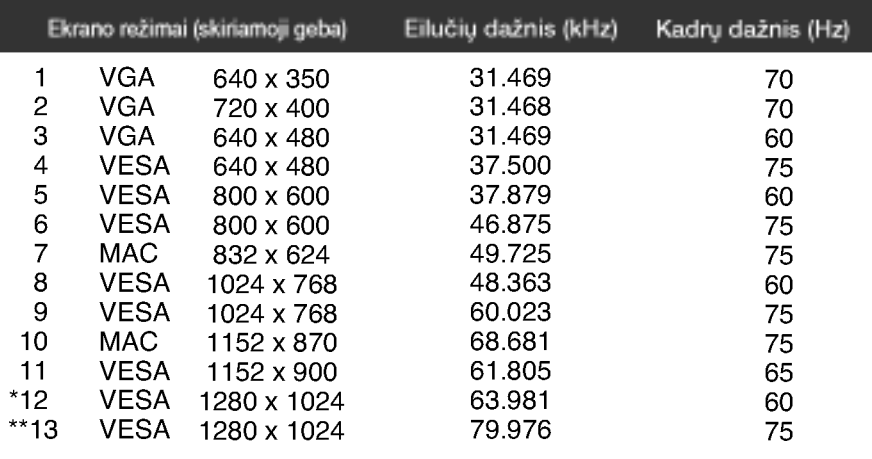

### Indikatorius

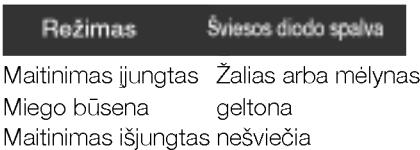

\*Rekomenduojamas režimas

\*\*Tik analoginiame režime

### Signalo jungties kontakto paskirtis

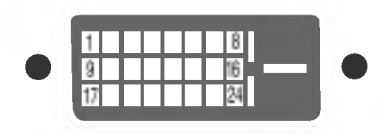

### **DVI-D** jungtis

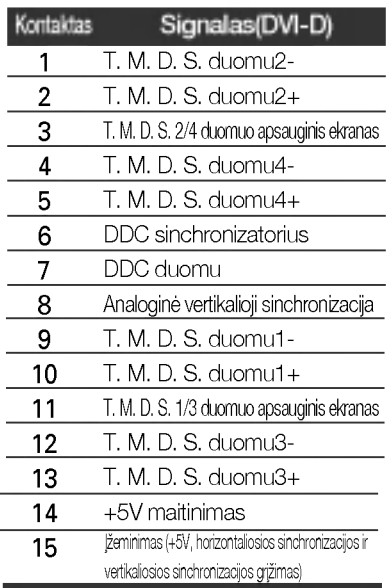

T. M. D. S. (perdavimo signalų keitiklis)

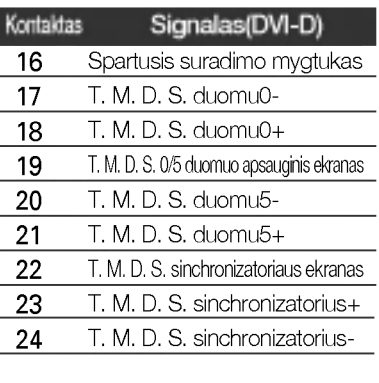

### Montavimo ant sienos plokštelės montavimas

#### is itaisas atitinka reikalavimus taikomus Montavimo ant sienos plokštelei arba keitimo irenginiui.

- 1. Monitorių padėkite ekranu žemyn ant pagalvėlės arba minkšto skudurėlio.
- 2. Galinio dangtelio nuėmimas
- 3. Paspauskite ir laikykite paspausti dešinėje stovo pusėje ir sulenkite stovo pagrindą rodyklės rodoma kryptimi.

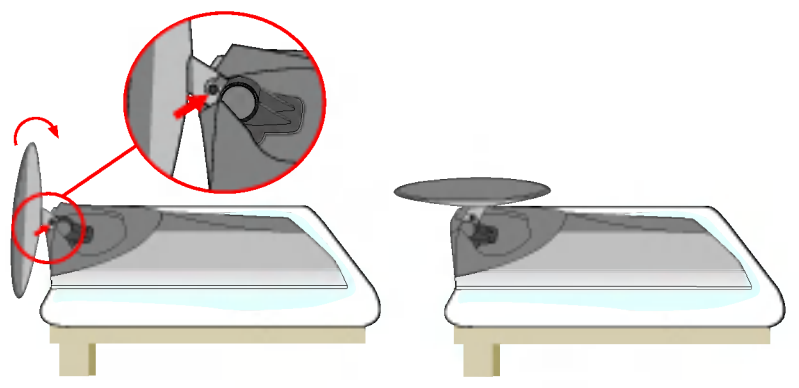

4. Montavimo ant sienos plokštelės montavimas.

#### Montavimo ant sienos plokštelė (Atskiras pirkinys)

Šis tipas yra pastatomas arba montuojamas ant sienos ir gali būti prijungiamas prie Daugiau detaliu rasite perskaite vadova, kuris pateikiamas isigijus Montavimo ant sienos plokštelę.

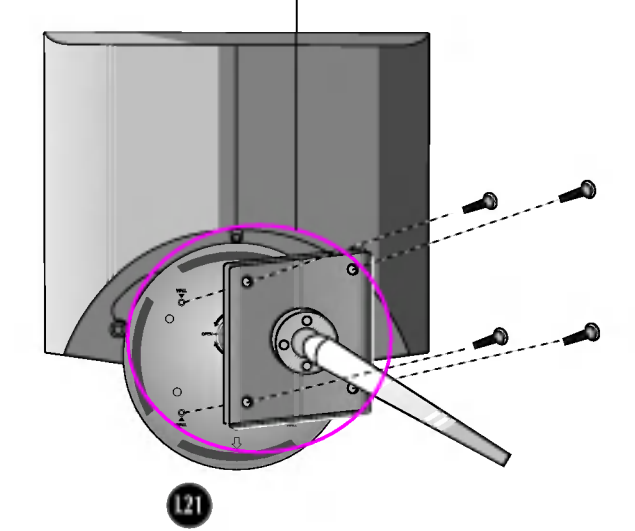

# Digitally yours **FRIMM**

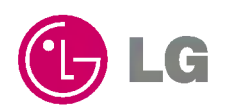